## E) Exemple d'extensions Google Chrome

Aide

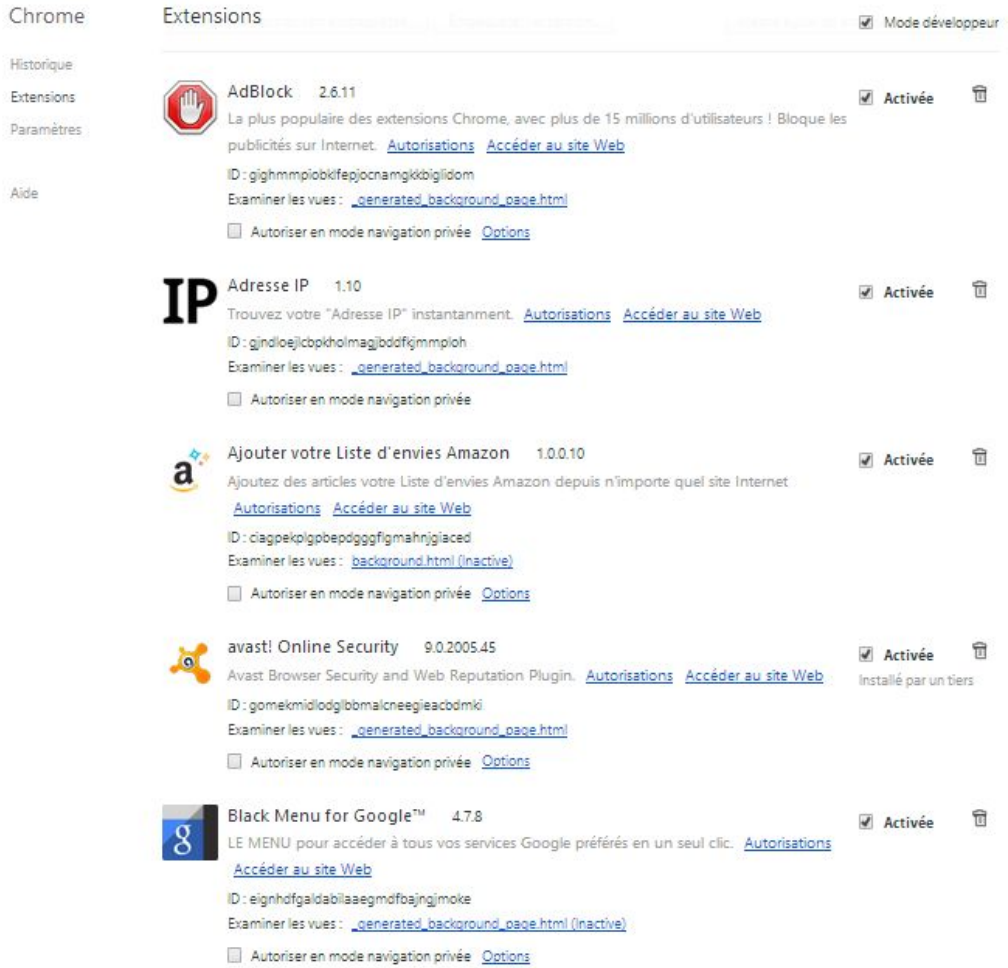

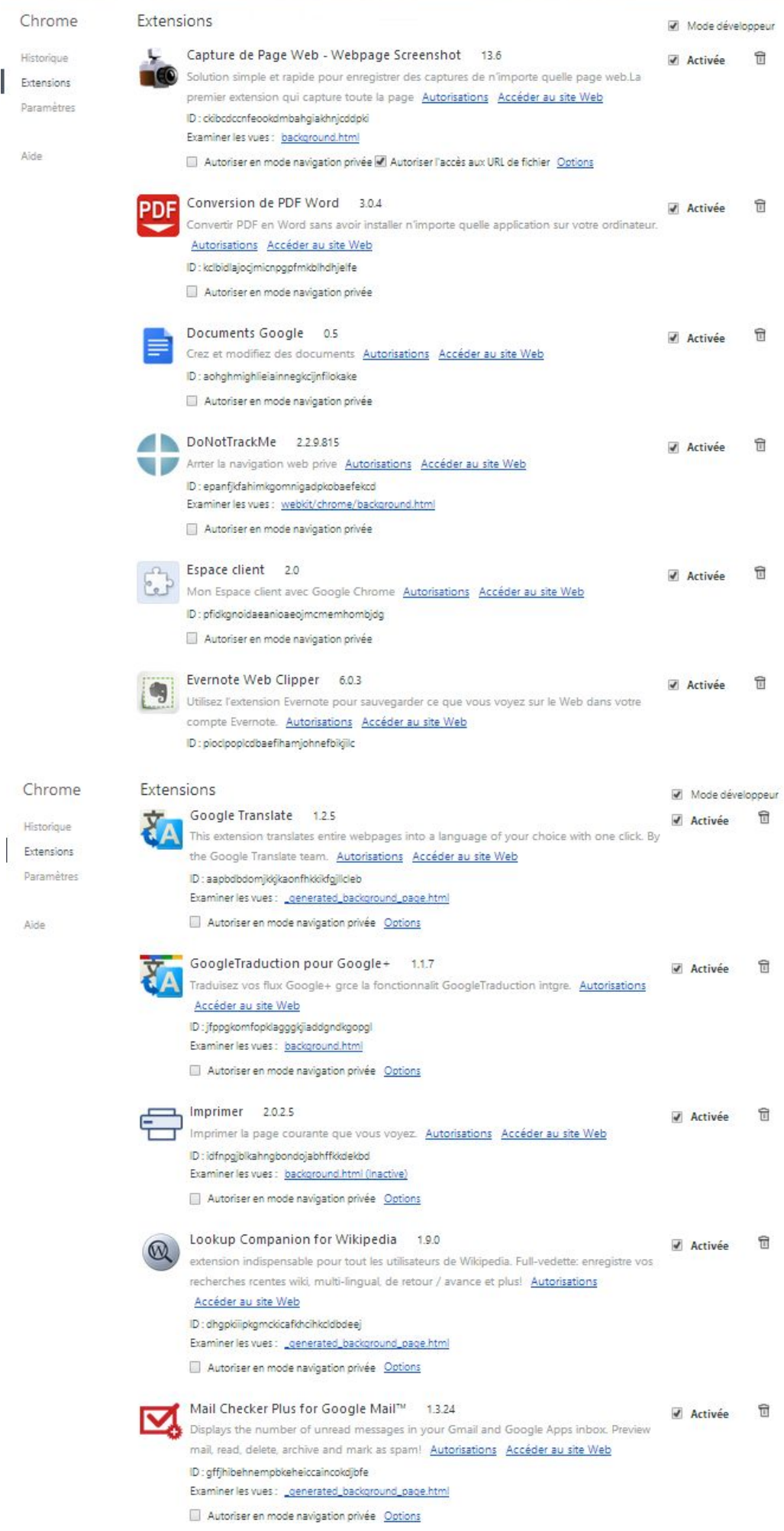

ľ

1. Cliquer sur l'étoile qui se rouve à gauche de la bare de saisie

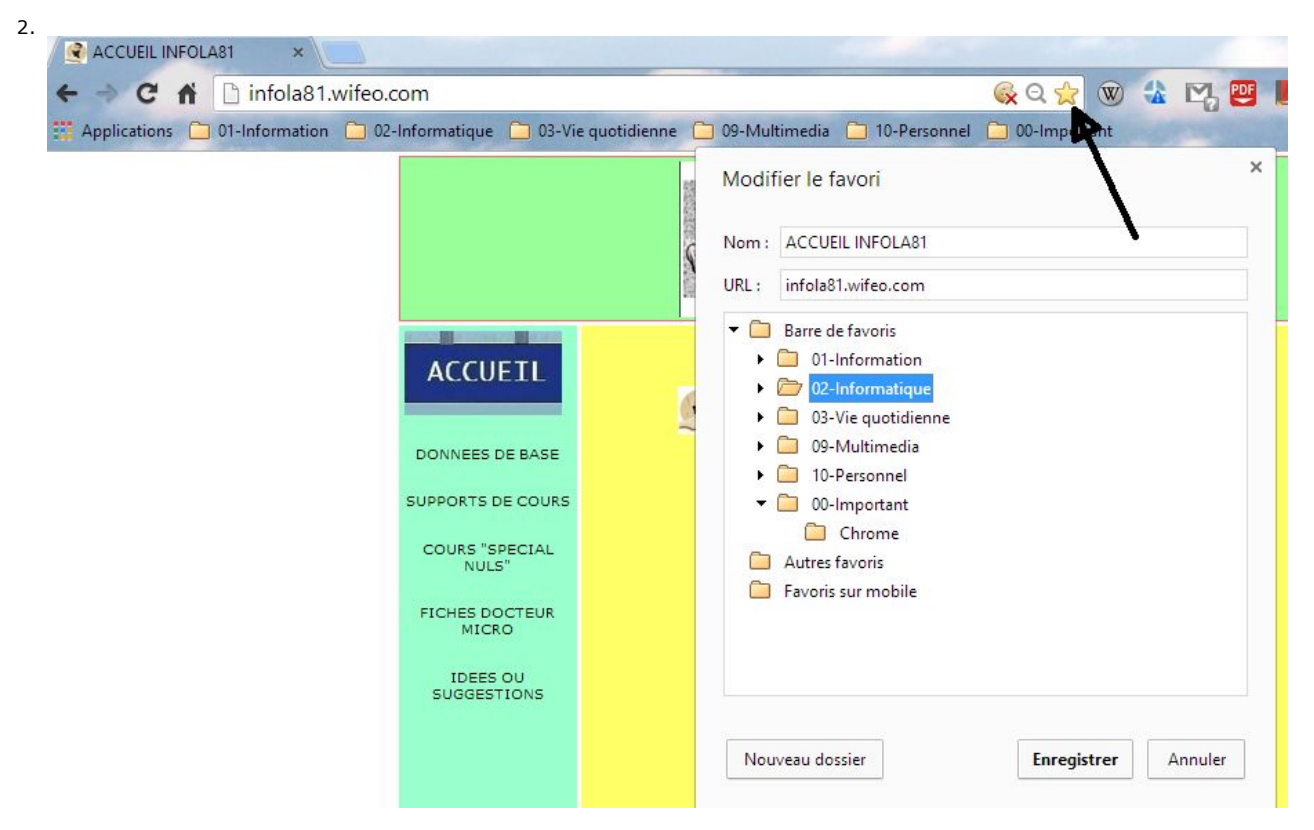

Vous enregistrez le site que vous être entrain de consulter dans le dossier voulu

## F) Gestion des favoris dans Google Chrome

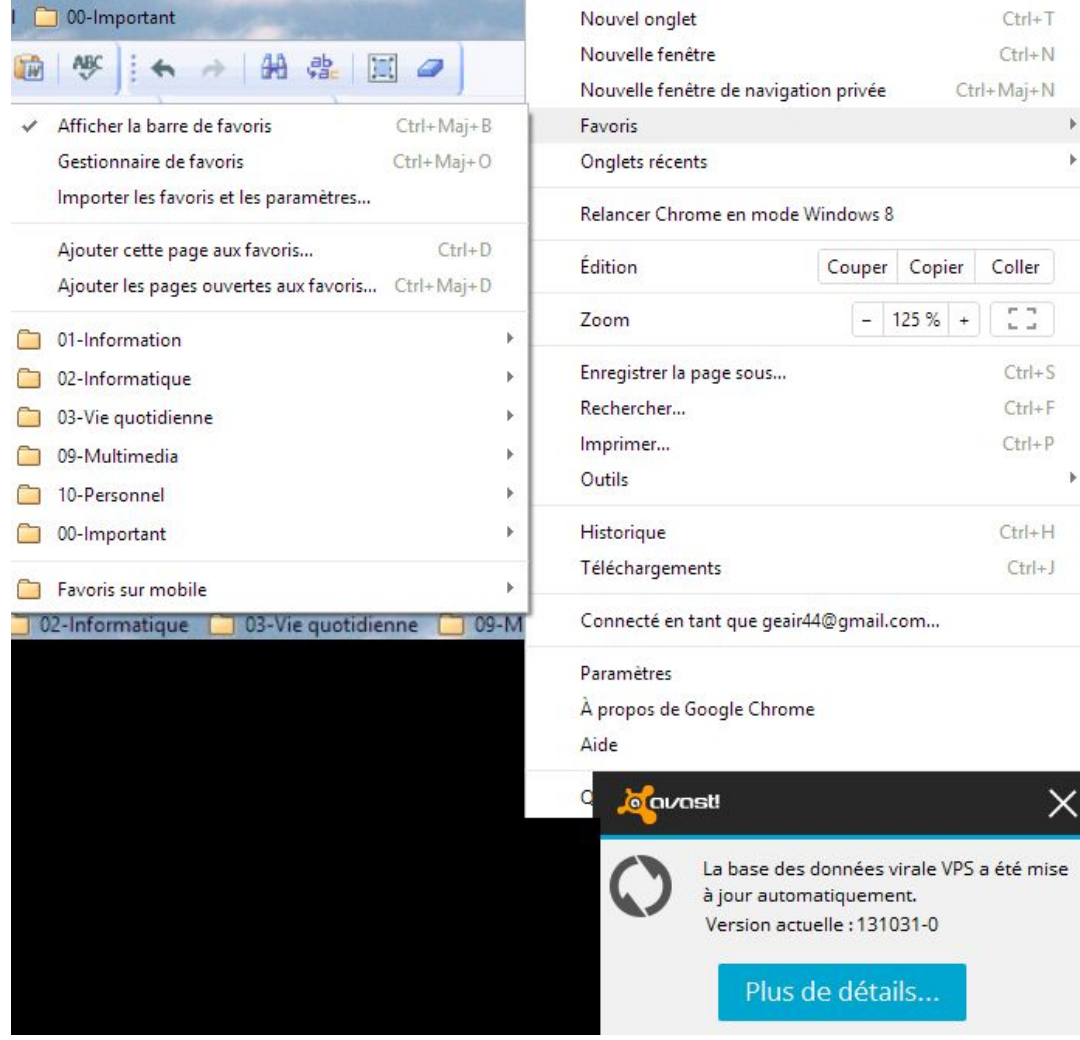